# **How to allows someone else to manage your e-mail or calendar with Outlook**

# **Products**

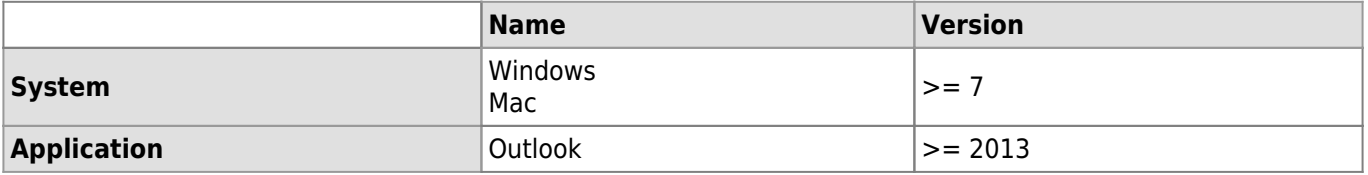

## **Description**

With Outlook you can delegate the management of your e-mail, calendars, and note to someone else.

## **Solution**

With Outlook, it's possible to choose the level of access on your account. This aspect is extremely modular since it allows to define who has access (one or more collaborators) and to what (e-mails, calendar, reminders and notes)

When you add a delegate, you can determine the level of access that the delegate has to your folders, calendar, tasks and notes.

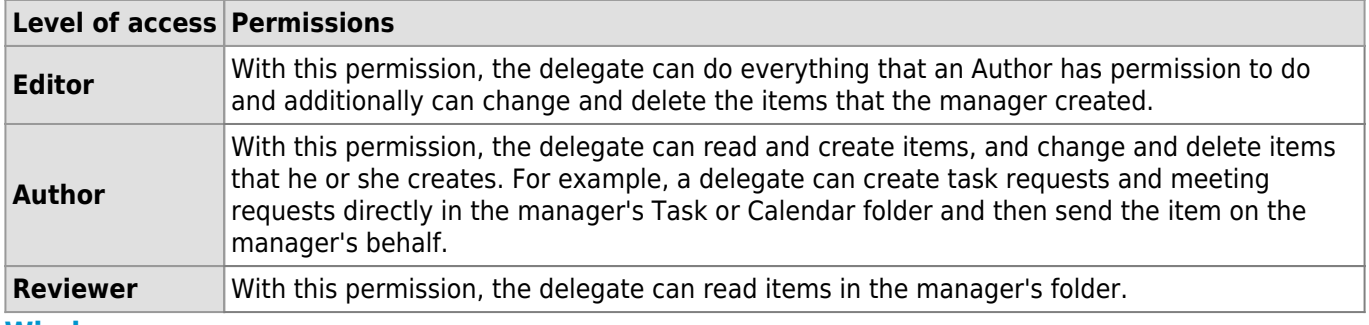

#### **Windows**

## 1. In Outlook, click on **File** and choose **Account Settings** than **Delegate Access**.

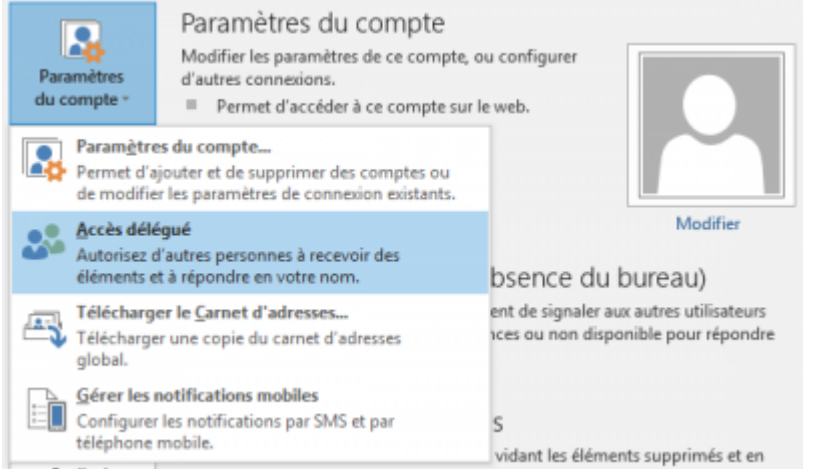

2. Click on **Add** and choose in the liste the name of the person you want to delegate the management of your account.

## *Programme informatique de la FBM*

How to allows someone else to manage your e-mail or calendar with Outlook

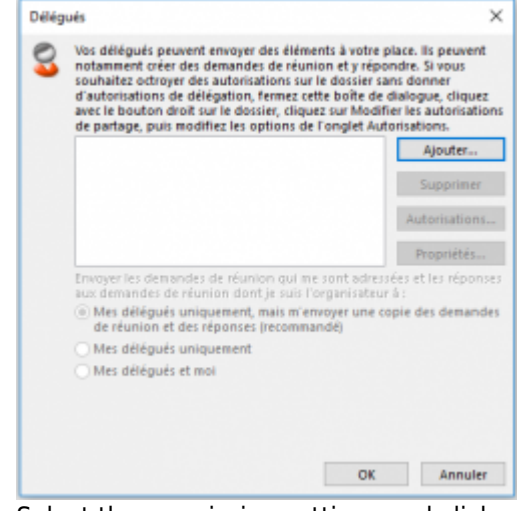

3. Select the permission settings and click on **OK**.

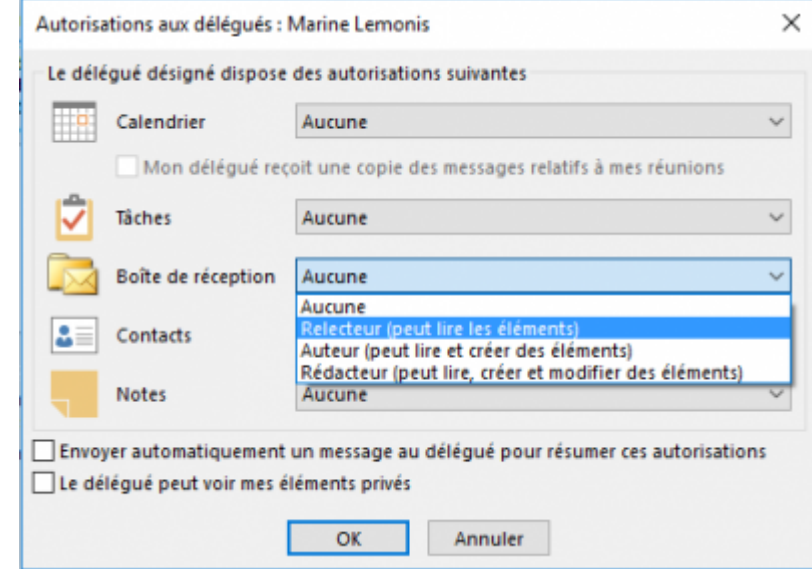

#### **OSX**

1. In Outlook, choose **Outlook** ⇒ **Preferences** ⇒ **Account**.

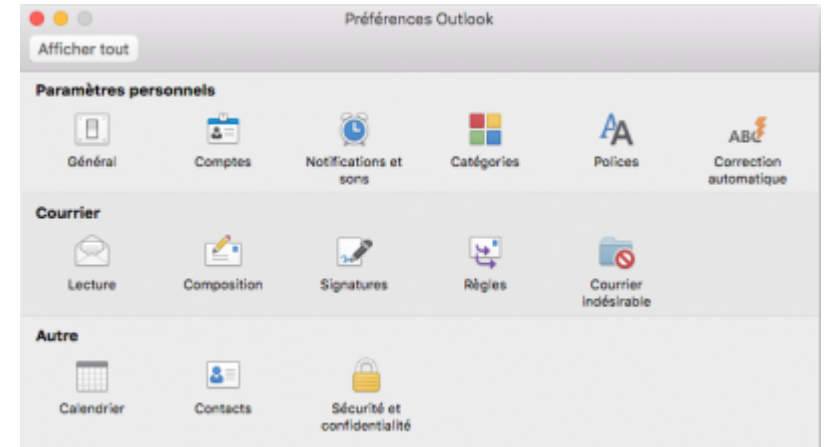

2. In the new window, click on **Advanced…**.

# *Programme informatique de la FBM*

How to allows someone else to manage your e-mail or calendar with Outlook

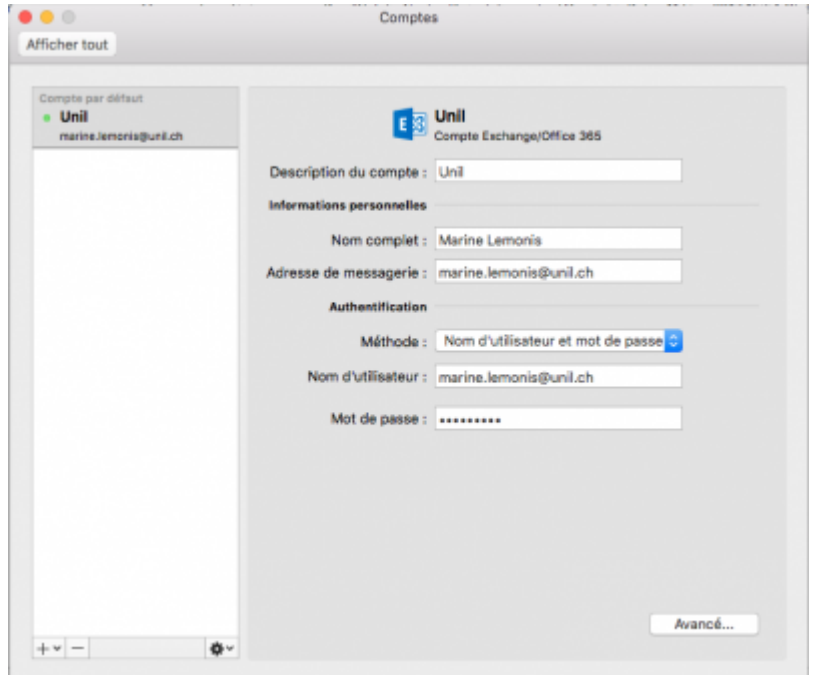

3. In the new windows, in the **Delegates** tab, click on **+** to add a person.

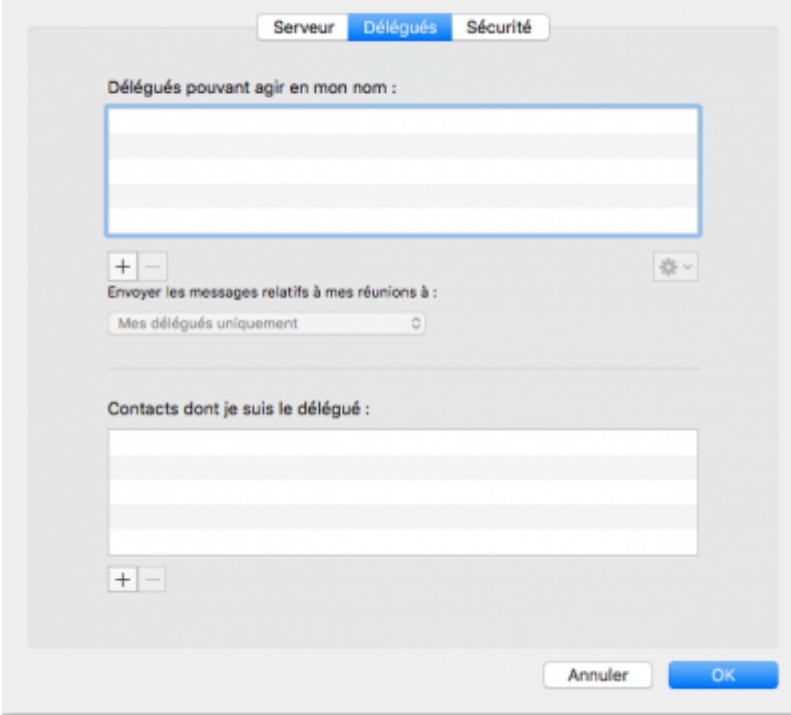

4. Select the permission settings and click on OK.

# *Programme informatique de la FBM*

How to allows someone else to manage your e-mail or calendar with Outlook

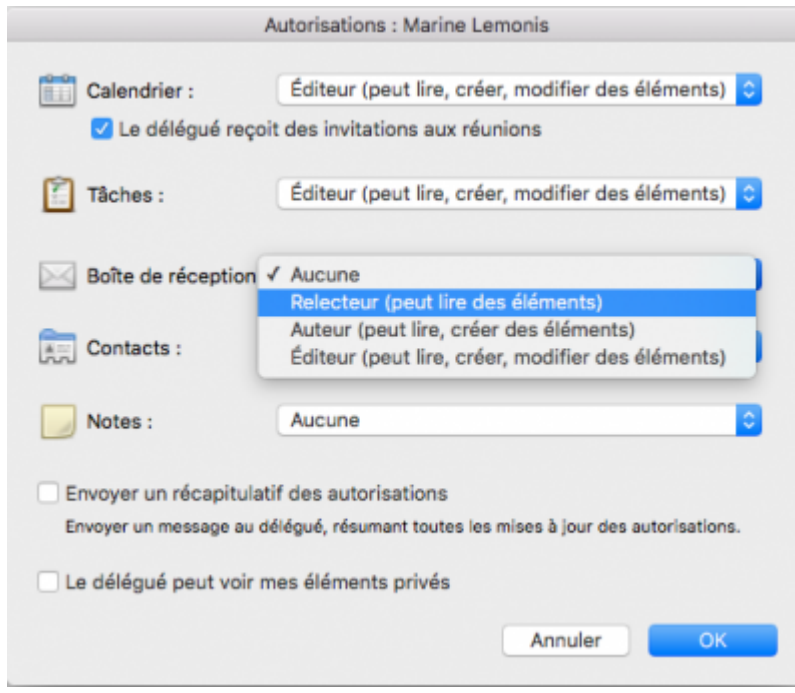

[outlook,](https://wwwfbm.unil.ch/wiki/si/tag:outlook?do=showtag&tag=outlook) [calendrier](https://wwwfbm.unil.ch/wiki/si/tag:calendrier?do=showtag&tag=calendrier), [email,](https://wwwfbm.unil.ch/wiki/si/tag:email?do=showtag&tag=email) [exchange](https://wwwfbm.unil.ch/wiki/si/tag:exchange?do=showtag&tag=exchange), [délégation](https://wwwfbm.unil.ch/wiki/si/tag:delegation?do=showtag&tag=d%C3%A9l%C3%A9gation)